## **Financial Relationship**

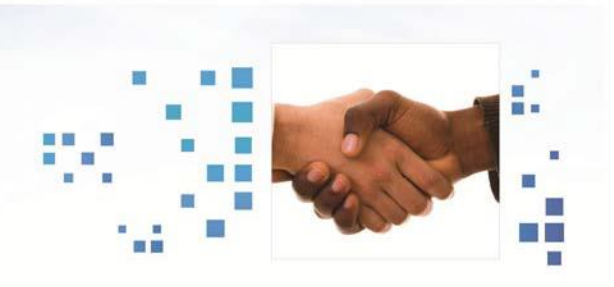

#### **Overview**

The Red Cross processes all invoicing functions through the Shared Services Center. Shared Services is a centralized processing center for key accounting functions located in Charlotte, NC.

Invoices are generated four times per month and are distributed via mail or our electronic solution - Invoice Central. Invoice Central allows customers to view, print, export and/or pay invoices and statements online through a secure website.

#### **Invoice Example**

- 1. ISBT128 Product Codes
- 2. Donor Identification Number (DIN) will appear in same column as Whole Blood Number's (WBN)
- 3. Modifiers will appear with DINs
- 4. Service will appear at "order" level (no DIN).
- 5. Service Fee billing codes display quantities as single or multiple units.
- 6. Fees for ABO/RH are built into the price.

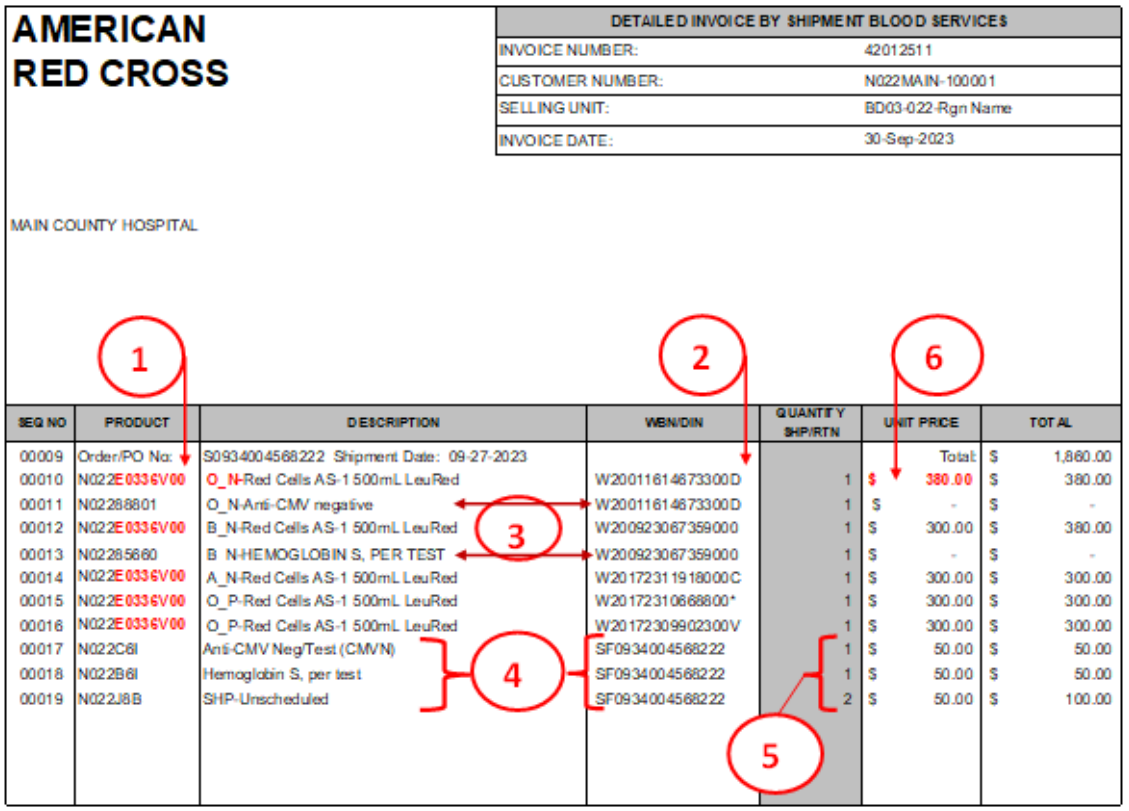

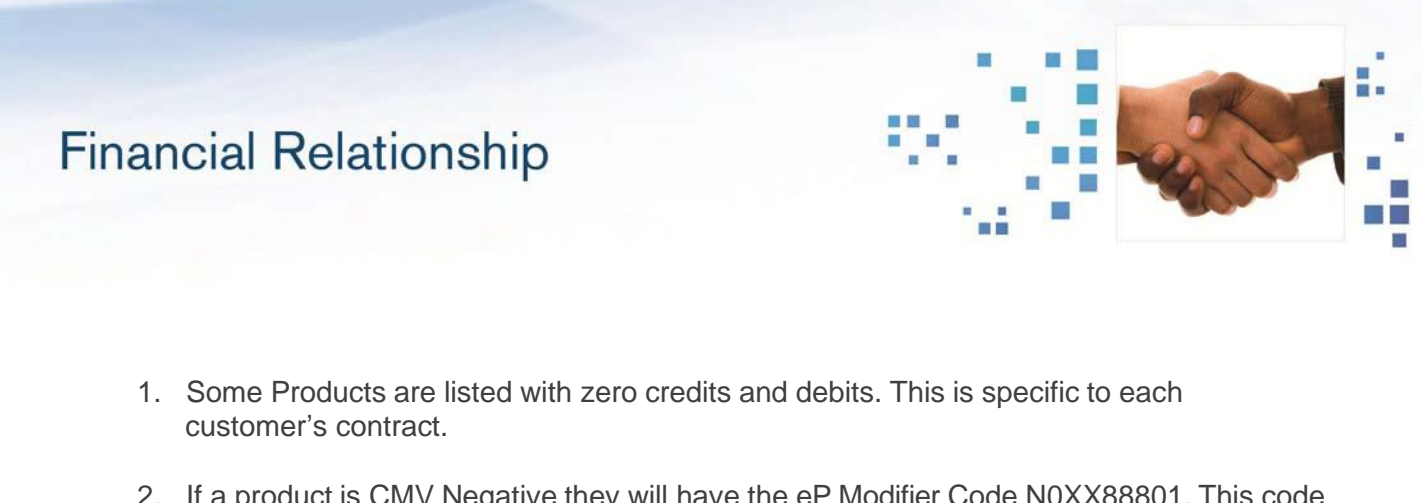

- 2. If a product is CMV Negative they will have the eP Modifier Code N0XX88801. This code does not bill for CMV testing. The N0XXC6I is added to the order if CMV negative products are ordered.
- 3. Shipped totals include Transfers IN.
- 4. Returned totals include Transfers OUT.
- 5. Sometimes Shipment codes are not logical as we have only a limited amount of codes to work with.

## **Detailed Activity**

Product Shipments: The first set of products listed on your invoice is shipments to your hospital facility.

- 1. The shipment number starts with the "S0935" number and can be located on each of your packing slips.
- 2. Products are listed in order of the shipment number. Since shipments are in order sequentially, they will also appear in date order.
- 3. All associated charges are linked to the shipment number.

Product Returns: The next set of products on your invoice are Returns.

1. A return will be noted by Rtn/PO no: in the Product column. The number you will see is the Connect order number associated with that return, along with the return date.

Product Transfers IN: The next set of products on your invoice will be Transfers done into your hospital.

- 1. A Transfer will be noted by Tfr/PO No: in the Product column. Look at the Description column and you will see the first two letters of the transfer are TO.
- 2. Products are listed in order of the associated Connect Transfer ID number in Connect.
- 3. You will find the transfer date in the Description column. This transfer date is the date that the transfer was created in Connect

# **Financial Relationship**

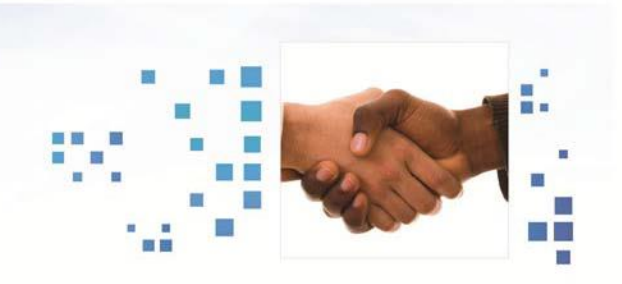

Product Transfers OUT: The next set of products on your invoice will be Transfers done out of your hospital.

- 1. This type of Transfer will be noted by XFR RTN/PO No: in the Product column. Look at the Description column you will see the first two letters of this kind of transfer are TR.
- 2. Products are listed in order of the associated Connect Transfer ID number in Connect.
- 3. You will find the transfer date in the Description column. This transfer date is the date that the transfer was created in Connect.

## **Customer Invoice Cycles**

Customers are invoiced four times a month.

- First three invoice cycles occur on Tuesdays.
	- Invoices available on Wednesdays<br>• Each cycle includes transactions from
	- Each cycle includes transactions from the prior Monday through Sunday.
- Final invoice cycle occurs the first business day of the new month.
	- Invoice available the third business day.
	- Fourth invoice cycle includes transactions through the last day of prior month.

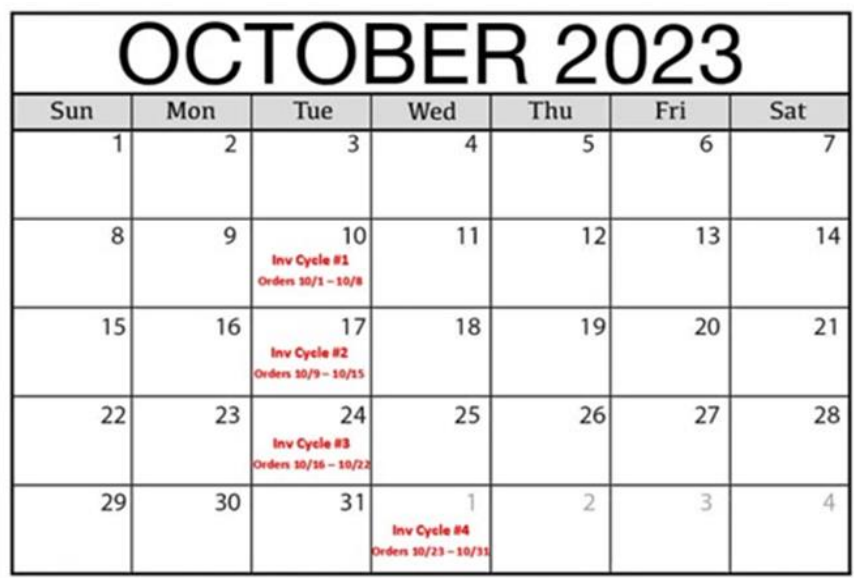

- Four invoice cycles per month
- First three cycles occur on each Tuesday, orders billed through prior Sunday.
- Final invoice occurs on first business day of next month, through last day of month.